− организация Дней открытых дверей и фестивалей профессий в филиале колледжа;

− организация экскурсий учащихся школ в музей филиала колледжа.

Важным фактором успешной профориентационной работы является ее личное принятие педагогическими работниками и другими участниками образовательного процесса, осознание значимости и ценности. Для реализации указанных направлений деятельности важно формирование мотивации преподавателей по осуществлению педагогического сопровождения профессионального самоопределения выпускников школ.

### **Список литературы**

1. *Литвак Р. А.* К анализу понятия культуры профессиональной ориентации старшеклассников в условиях дополнительного образования / Р. А. Литвак, А. Т. Нысанов // Современные проблемы науки и образования. 2016. № 3. С. 347–355.

2. *Миронов А. Г.* Проблемы организации профориентационной деятельности обучающихся в современных условиях / А. Г. Миронов // Казанский педагогический журнал. 2015. № 6–1. С. 89–91.

3. *Понятие* профессиональной ориентации [Электронный ресурс]. Режим доступа: https://www.youtube.com/watch?v=OBq2zW1m6Yc.

4. *Профессиональная* ориентация учащихся [Электронный ресурс]. Режим доступа: https://www.youtube.com/watch?v=7KaWepDCq14.

5. *Чистякова С. Н.* Современные теоретические и практические подходы к профессиональной ориентации учащейся молодежи / С.Н. Чистякова // Педагогические инновации как условие повышения качества образования : материалы I Междунар. пед. чтений, посвященных 25-летию независимости Республики Казахстан, 20-летию школы-лицея «Туран», 15-летию колледжа, университета «Туран» (27-29 октября 2016 г.) : в 2 ч. Ч. 1. Алматы, 2016. С. 23–30.

УДК [371.67:004]:004.42

# **О. Н. Шварцкоп, В. В. Руднев O. N. Shvartskop, V. V. Rudnev**  *ФГБОУ ВО «Южно-Уральский государственный гуманитарно-педагогический университет», Челябинск South Ural State Humanitarian-Pedagogical University, Chelyabinsk rudnevvv@cspu.ru*

### **СОЗДАНИЕ ЦИФРОВЫХ ОБРАЗОВАТЕЛЬНЫХ РЕСУРСОВ СРЕДСТВАМИ ПАКЕТА MICROSOFT OFFICE**

## **CREATING DIGITAL EDUCATIONAL RESOURCES WITH MEANS OF THE MICROSOFT OFFICE PACKAGE**

**Аннотация.** В статье рассмотрены возможности языка Visual Basic for Applications и предложена методика для создания цифровых образовательных ресурсов в пакете Microsoft Office с использованием управляющих элементов в текстовом процессоре.

**Abstract.** The article discusses the capabilities of the Visual Basic for Applications language and proposes a technique for creating digital educational resources in the Microsoft Office package using controls in the word processor.

**Ключевые слова:** цифровые образовательные ресурсы, цифровизация образования, Visual Basic for Application.

**Keywords:** digital educational resources, digitalization of education, Visual Basic for Application.

Информационные технологии (ИТ) являются неотъемлемой частью образовательного процесса и существенно позволяют повысить его эффективность. В условиях цифровизации образования необходимо не только оснащение техникумов средствами информационно-коммуникационных технологий (ИКТ), но и использование в процессе обучения цифровых образовательных ресурсов. Цифровые образовательные ресурсы (ЦОР) используют различных способов подачи информации, что позволяет сделать ресурс мощным дидактическим инструментом, благодаря своей способности одновременного воздействия на различные каналы восприятия информации.

В 2016 году стартовал федеральный проект «Современная цифровая образовательная среда в Российской Федерации», утвержденный Правительством Российской Федерации в рамках реализации государственной программы «Развитие образования» на 2013–2020 годы. В рамках этого проекта предполагается «модернизировать систему образования и профессиональной подготовки, привести образовательные программы в соответствие с нуждами цифровой экономики, широко внедрить цифровые инструменты учебной деятельности и целостно включить их в информационную среду, обеспечить возможность обучения граждан по индивидуальному учебному плану в течение всей жизни − в любое время и в любом месте» [1].

Благодаря представлению информации в цифровом виде осуществляется комплексное воздействие на студента, повышается интерес студента к обучению, расширяется его круг знаний, повышается качество обучения, также облегчается осуществление обратной связи между преподавателем и студентом.

Что представляет собой цифровой образовательный ресурс?

Согласно С.И. Ожегову, ресурс – это либо запасы, источники чегонибудь, либо средство, к которому обращаются в необходимом случае. Ресурсы подразделяются на природные, материальные, финансовые, человеческие, информационные и технические. Таким образом, к ресурсам информационно-коммуникативной технологии (ИКТ) следует относить информационные и технологические, и именно этот термин характеризует их как источник и как средство (инструмент).

Информация, обрабатываемая компьютером, представлена в числовом виде, а это значит, что информационные ресурсы, передаваемые, обрабатываемые и хранимые с помощью компьютера следуют называть электронными (цифровыми). В текстах ГОСТов (см. ГОСТ 7.1-2001, 7.82- 2001, 7.83-2001), и в других нормативных и авторских материалах понятие электронный ресурс и цифровой ресурс чаще всего используются как синонимы [2].

Образовательная среда насыщена в настоящее время авторскими разработками преподавателей (или творческих групп), которые используются для решения различных образовательных задач. Такие ресурсы в общем случае мы будем называть цифровыми образовательными ресурсами.

Чтобы систематизировать представление о цифровых образовательных ресурсах рассмотрим несколько классификаций.

Классификация цифровых образовательных ресурсов

- по природе основной информации: текстовые, изобразительные, звуковые, программные продукты как самостоятельные, отчуждаемые произведения, представляющие собой программы на языке  $\pi$ poграммирования или в виде исполняемого кода, мультимедийные;

- по наличию печатного эквивалента: представляющие собой электронный аналог печатного ресурса; самостоятельные ресурсы, воспроизведение которых на печатных носителях ведет к потере их свойств;

- по технологии распространения: локальные, сетевые, доступные потенциально неограниченному кругу пользователей через телекоммуникационные сети; комбинированного распространения, которые могут использоваться как в качестве локальных, так и в качестве сетевых;

- по характеру взаимодействия пользователя и ЦОР: детерминированные ЦОР, параметры, содержание и способ взаимодействия с которыми определены разработчиком и не могут быть изменяемы пользователем; интерактивные ЦОР, параметры, содержание и способ взаимодействия с которыми прямо или косвенно устанавливаются пользователем в соответствии с его интересами, целью, уровнем подготовки и на основе информации и с помощью алгоритмов, определенных разработчиком;

- по функции в учебном процессе: предъявление учебной информации, в том числе демонстрация объектов, явлений и процессов; информационно-справочное обеспечение всех видов занятий; моделирование объектов, явлений и процессов; расширение сектора самостоятельной учебной работы за счет использования активно-деятельностных форм обучения; тренаж навыков и умений различного характера, решение задач; контроль и оценка знаний студентов и др. [3].

С помощью пакета Microsoft Office преподаватель может сам создавать цифровые образовательные ресурсы, в частности используя такой ресурс пакета как встроенный язык программирования Visual Basic for Application.

Так как текстовый процессор Word преимущественно ориентирован на работу с текстом: редактирование текста, создание таблиц, формул и многое другое, поэтому с его помощью можно создавать ЦОР в которых содержится текстовая информация.

С помощью программы Microsoft Word могут быть созданы: дидактические материалы (бланки, шаблоны); демонстрационные материалы (схемы, рисунки, таблицы); электронный учебник; обучающее электронное учебное пособие; справочники и словари; тесты.

Как использовать основные возможности текстового процессора Word при создании различных образовательных ресурсов знает любой преподаватель. Поэтому рассмотрим варианты применения языка программирования Visual Basic for Application, встроенного в пакет Microsoft Office, при создании средств контроля.

В текстовом редакторе Word с помощью VBA можно создать интерактивный тест, с выводом результата оценивания. Вопросы теста вводятся в текстовый документ. Для ответа на вопросы можно использовать управляющие элементы выключатель ToggleButton, флажки CheckBox, переключатель OptionButton, текстовые поля TextBox.

Результат выполнения теста можно проверить с помощью командной кнопки *CommandButton*, а вывод оценки организовать в надпись *Label*. Для автоматического удаления результатов тестирования необходимо предусмотреть командную кнопку, с помощью которой все управляющие элементы очищаются.

Разберем создание интерактивного теста в среде Microsoft Word 2016 с использованием языка программирования VBA. Для примера рассмотрим тест, содержащий пять вопросов по теме электронные таблицы.

Для работы над тестом нам понадобиться вкладка Разработчик.

Для организации ответа на первый вопрос на ленте нажимаем кнопку Инструменты из предыдущих версий и выбираем управляющий элемент выключатель ToggleButton1. Четыре флажка CheckBox используем для выбора ответов на второй вопрос. Текстовые поля *TextBox1* и TextBox2 позволяют ввести тест ответа на третий и пятый вопрос, а для выбора ответа на четвертый вопрос используем три переключатели OptionButton (рис. 1). Для подсчета и вывода результатов тестирования создаем управляющие элементы командная кнопка *CommandButton1* и надпись *Label1*, а для очистки результатов еще одну кнопку *CommandButton2*.

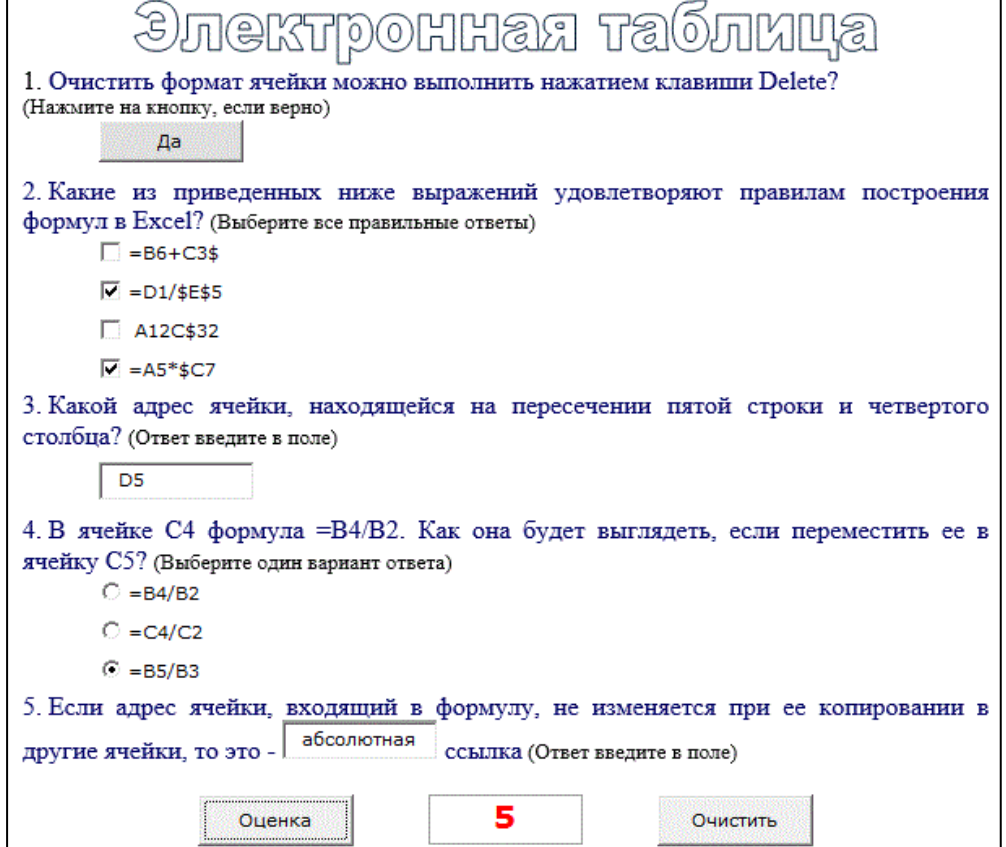

Рисунок. Тест «Электронная таблица»

Чтобы прописать программный код подсчета оценки, дважды щелкаем мышью по кнопке *CommandButton1*. На экране откроется окно редактора программного кода Visual Basic for Applications.

Ниже в рабочем окне редактора кода содержатся листинги программ, присвоенных событию, происходящему с объектом. Для каждого объекта может быть написано несколько программ. Каждая программа соответствует одному из возможных для данного объекта событий. Но событие для объекта может быть описано с помощью программы только один раз.

Для записи программы, щелкаем мышью между строками начала программы и ее окончания, и вводим код программы. Сохраняем написанные программы и слеланные в локументе изменения.

Таким образом, используя ЦОР на уроках, преподаватель имеет возможность контролировать учебные процессы, регулировать подачу информации в ходе урока. Деятельность педагога и студентов становится более автоматизированной, что позволяет экономить время на уроке, заняться изучением дополнительного материала. Кроме того, интерактивность, красочность и наглядность ЦОР повышает мотивацию к изучению материала и повышает качество обучения.

В данной статье мы рассмотрели возможности языка Visual Basic for Applications для создания цифровых образовательных ресурсов в пакете Microsoft Office. Представили методику создания ЦОР с использованием управляющих элементов в текстовом процессоре Word.

### Список литературы

1. Приоритетный проект «Современная цифровая образовательная среда в Российской Федерации» [Электронный ресурс]. Режим доступа: https:// минобрнауки.рф/проекты/современная-цифровая-образовательная-среда.

2. Котовская Л. В. Цифровые образовательные ресурсы: особенности создания и применения: учебно-методическое пособие / Л. В. Котовская, О.И. Статирова. Челябинск: ЧелИРПО, 2009. 76 с.

3. Федеральный институт развития образования. Электронные образовательные ресурсы нового поколения: материалы Всерос, конф. «Применение ЭОР в образовательном процессе» 7 октября 2011 г. // Вестник образования в России. 2011. № 24. С. 66-71.